## Using the GUID/Activation Key to Create Usernames and Passwords

The Activation Key is only needed the first time the user accesses the Portal. Upon logging in, the user will be required to establish a username and password for subsequent logins.

## **First Time Account Creation:**

1. On the Wilco website [www.wilco.k12.il.us](http://www.wilco.k12.il.us/) , click on 'Students & Parents' and in the drop down box, click 'Campus Parent Portal'

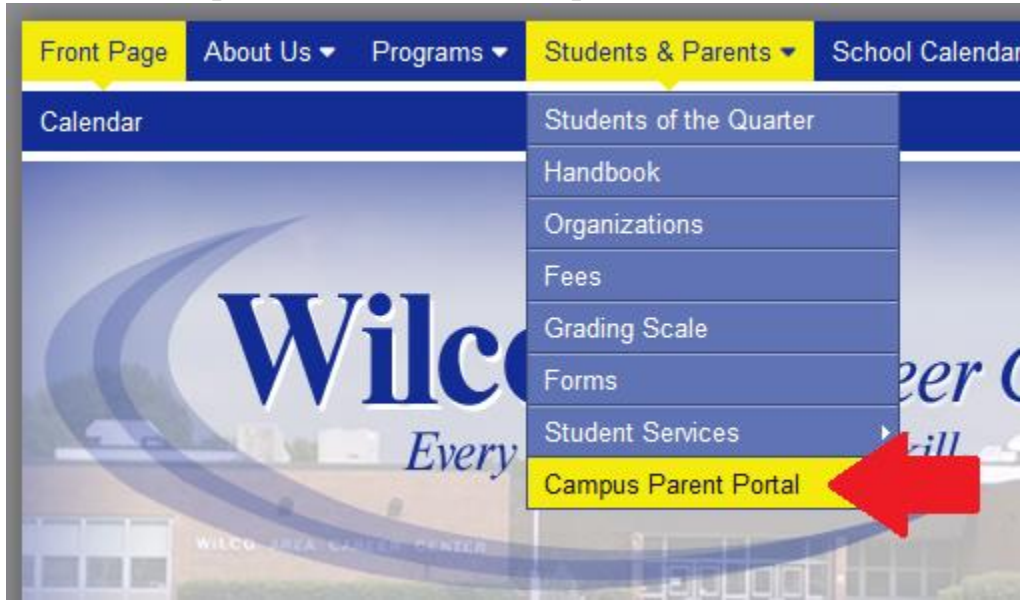

## 2. Near the bottom of that page, select 'Campus Portal for Parents and Students

You will then receive your GUID activation code through the email address that you provide to us on the Registration Form. Once you have registered you may use your log in information as long as your child is a student at Wilco.

If you have technical questions, please complete the form using the link below or call us at 815/838-6941.

> **Parent Portal Registration Form** Instructions for Creating a Parent Portal Login **Campus Portal for Parents and Students Campus Mobile Portal APP** Login Problems? Contact: Anita Baxter 815/838-6941 Email: abaxter@wilco.k12.il.us

3. Select 'Campus Parent' (students have already been assigned accounts)

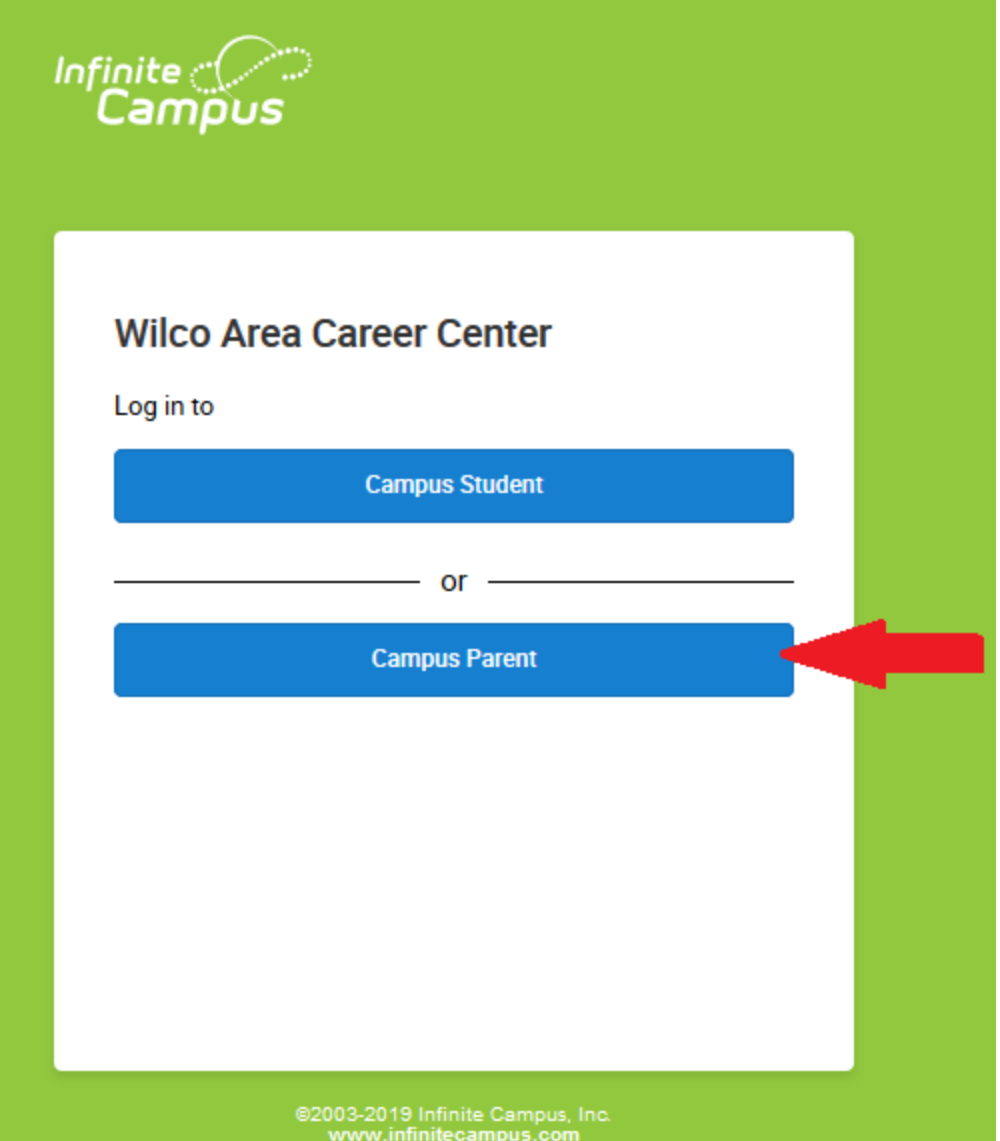

4. Select 'New User?' (other language options are available)

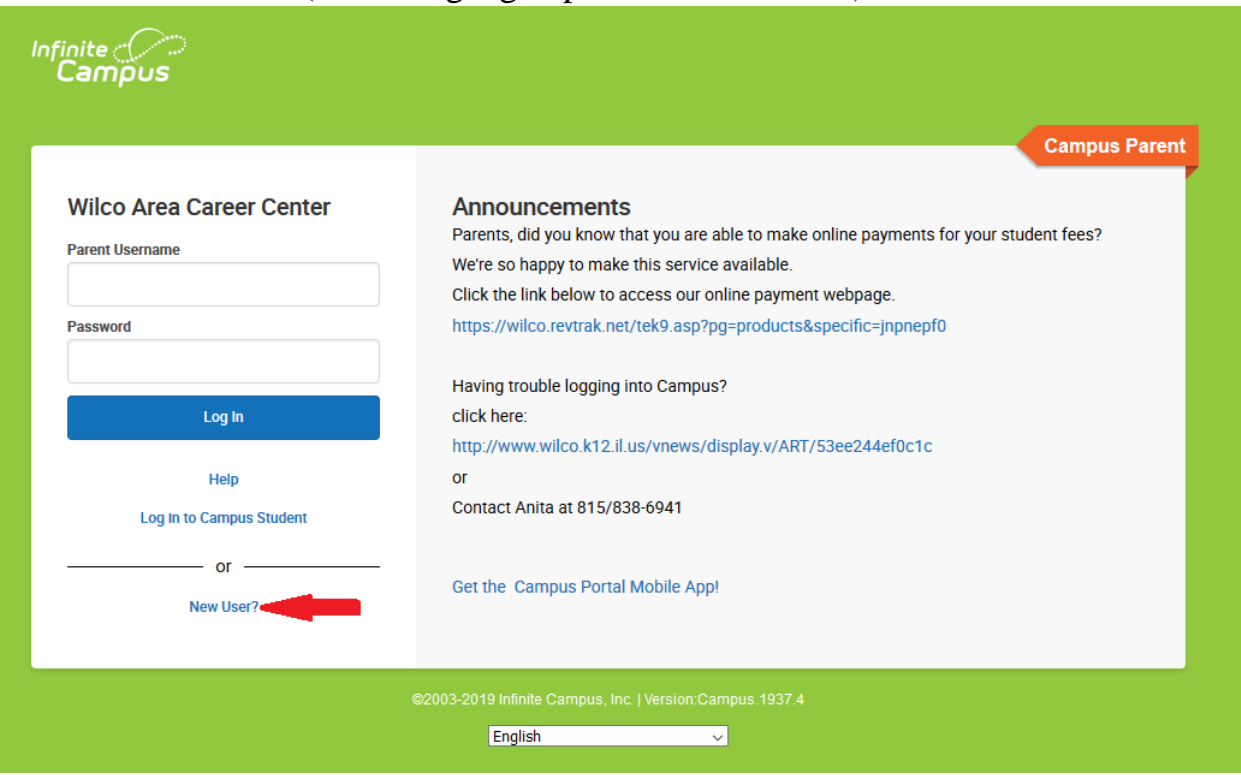

5. Enter your Activation Key (GUID) in the space provided, then click on 'Submit'.

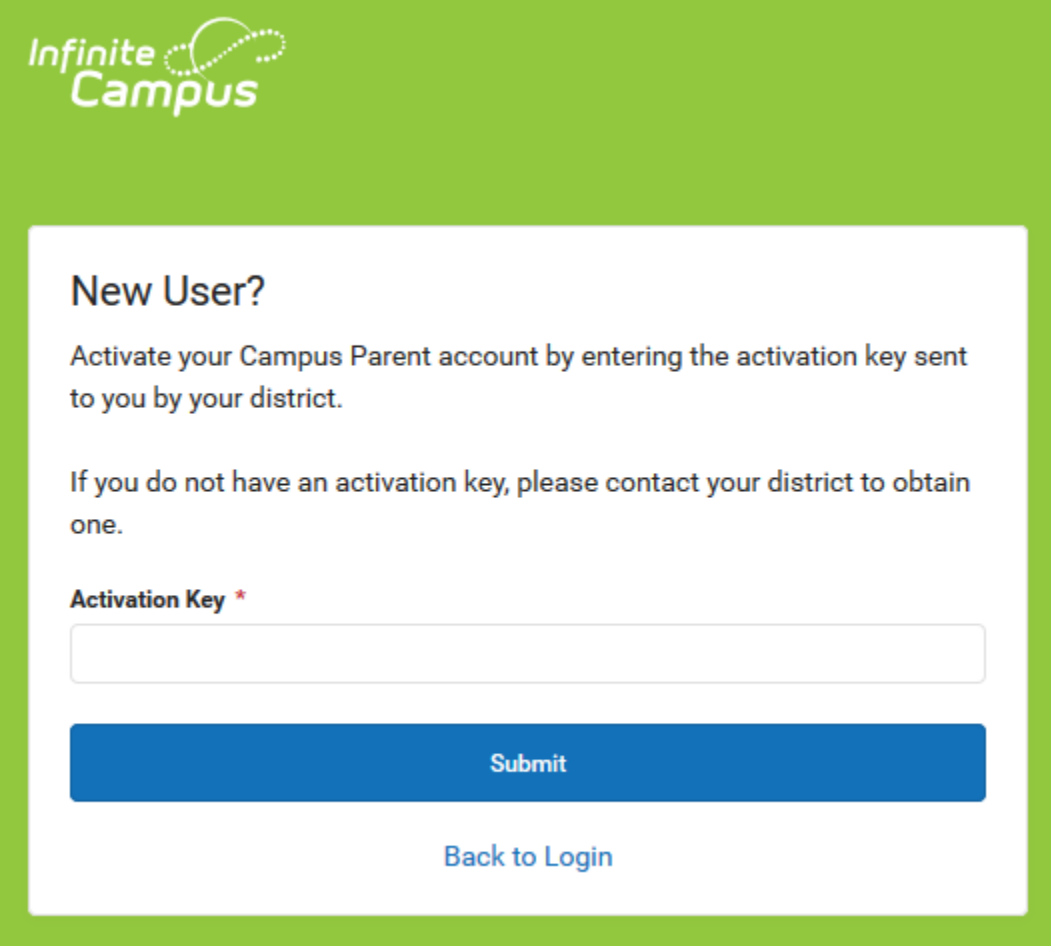

6. Create your username and password.

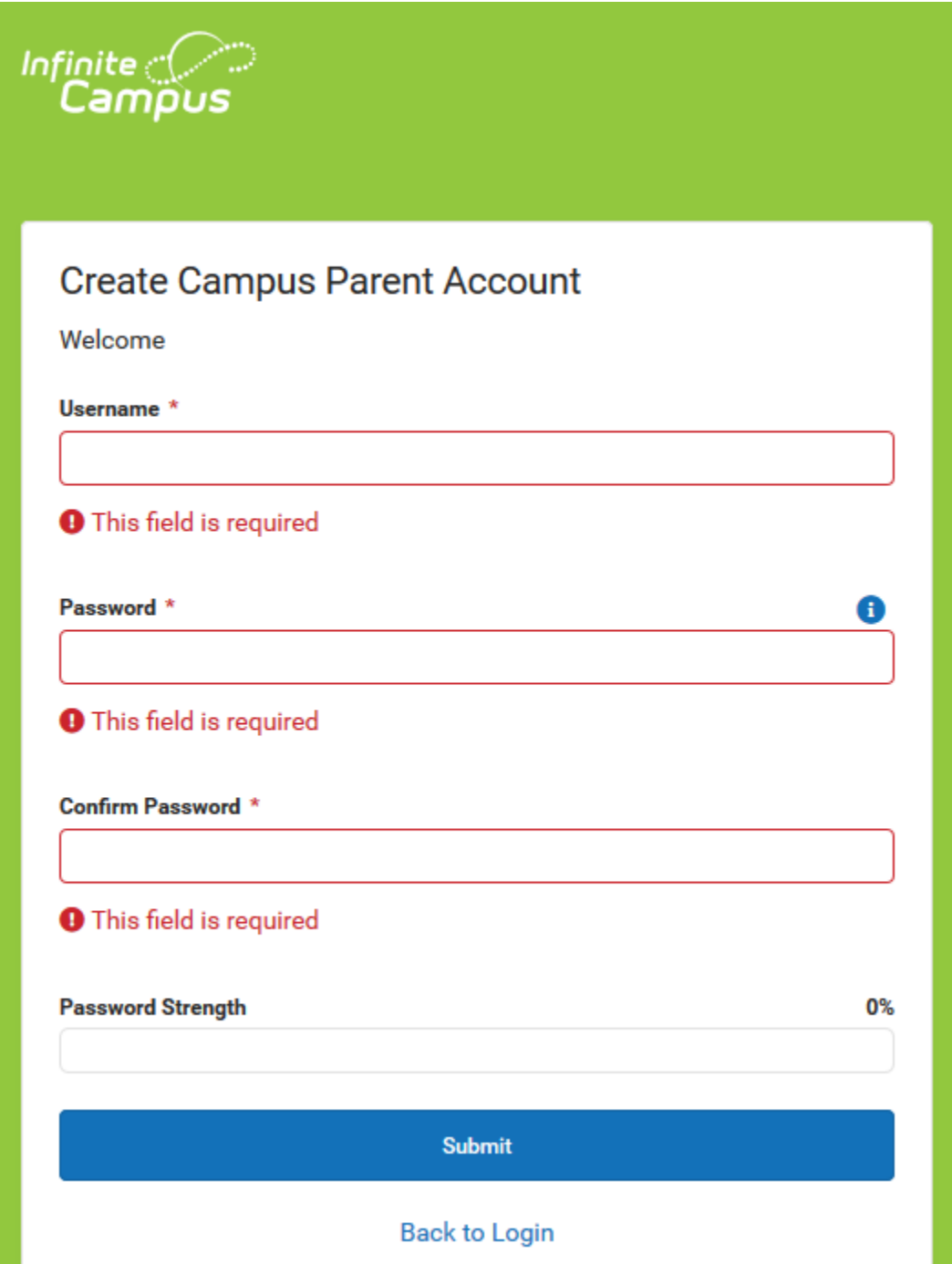

7. Thank you for your interest in your student's education.